ADA可以在多个数字货币交易所购买和交易。常见的交易平台包括Binance、Hu obi、OKEx、Coinbase、Kraken、Bitget等。购买ADA的步骤如下:

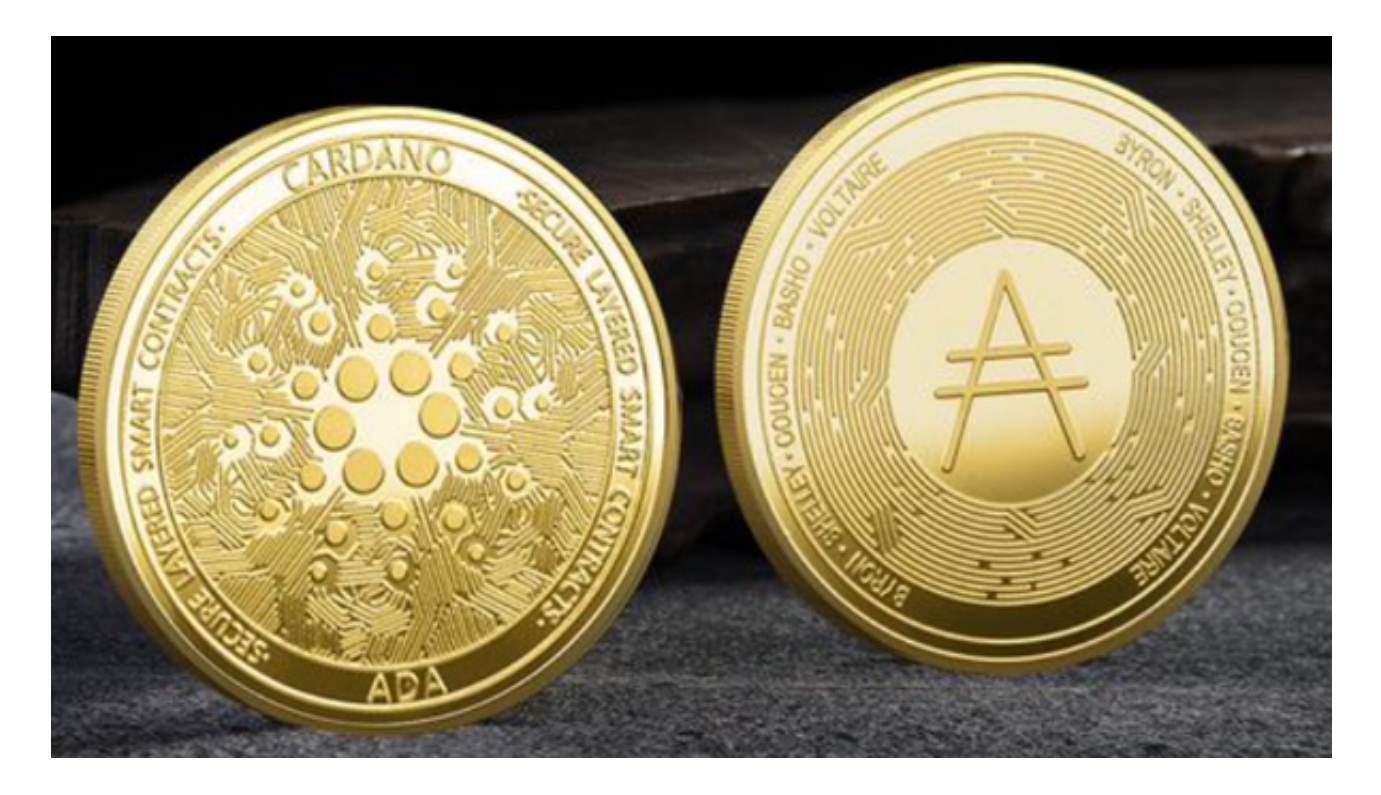

1.注册一个数字货币Bitget交易所的账户(选择一个信誉良好的交易所)。

2.在Bitget交易所中完成身份验证(KYC)。

3.在Bitget交易所中充值人民币或其他数字货币。

 4.在Bitget交易所中搜索ADA或者在交易对中找到ADA/USDT、ADA/BTC等交易 对。

5.在Bitget交易所中下单买入ADA。

6.完成交易后,可以将ADA提取到自己的数字钱包中。

bitget进行币币交易,需要先注册账户,访问bitget官方网站,点击"注册"按钮, 并根据提示填写相关信息创建一个账户。然后完成身份验证,登录您的bitget账户 后,点击右上角的头像图标进入个人中心页面,在安全设置中完成实名认证和其他 所需身份验证步骤。

在个人中心页面选择"资金管理"选项卡,然后选择充值方式,并将所需充值金额

转入您的bitget钱包地址。在bitget平台上,您可以选择不同的数字货币交易对进 行交易。例如,bTC/USDT表示比特币对USDT(Tether)的交易。

 找到并点击所需数字货币交易对,在下方订单簿部分显示当前市场深度以及买卖 委托情况。通过输入购买或出售数量和价格来下单。确认您输入的购买或出售数量 和价格无误后,请再次仔细核对一遍订单信息,并点击确认下单按钮。

如果您提交的订单成功匹配到了市场上合适的卖家或买家,交易将会成功执行, 并相应地更新您的账户余额。登录您的bitget账户,在页面上方的导航栏中找到并 点击"资金"选项。在资金页面中,选择"充值"选项。您将看到不同的充值方式,选 择您想要使用的支付方式。

 根据所选支付方式的指示,输入相应信息并确认充值金额。完成支付后,请耐心 等待几分钟以便系统处理您的充值请求。

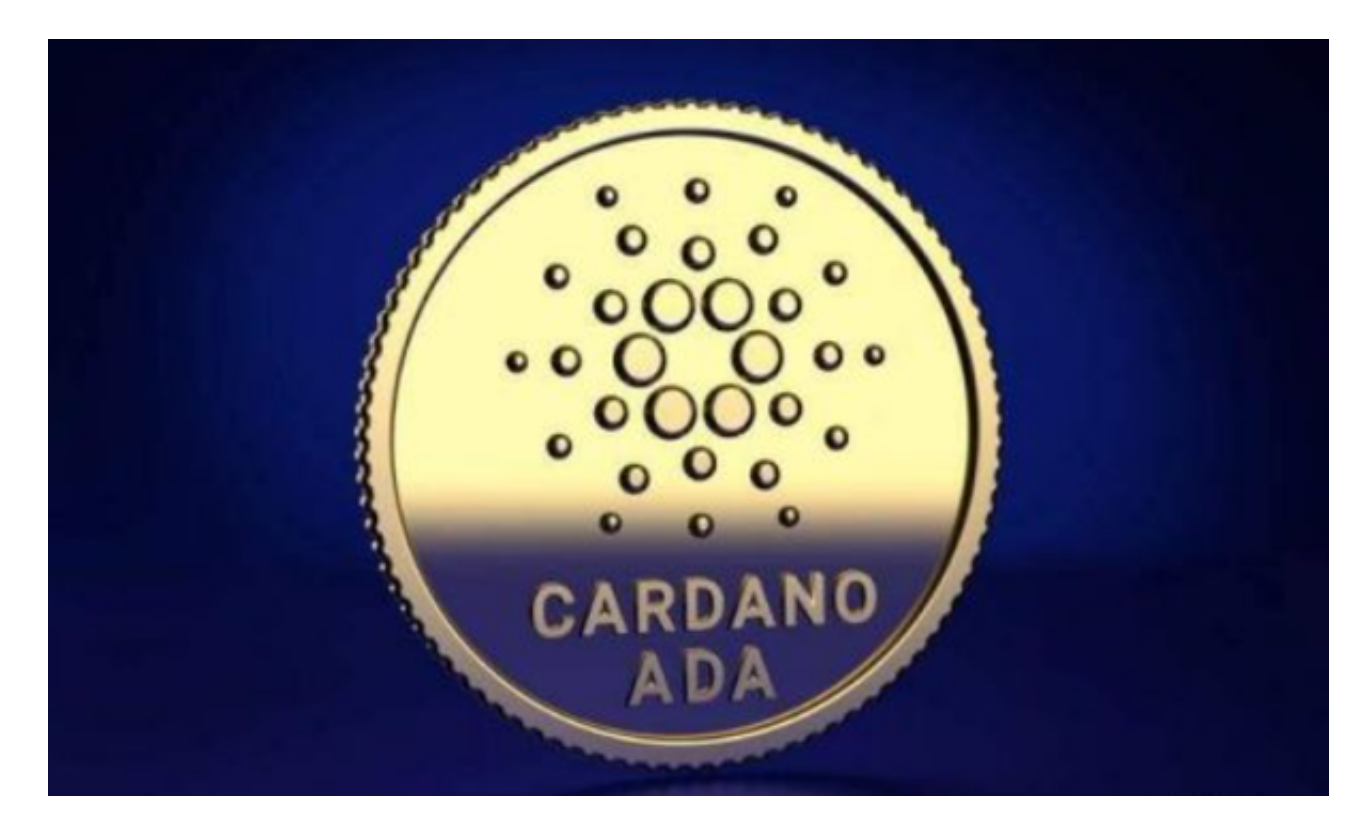

 Bitget经过几年的迅速发展,已经成长为数字资产衍生品交易所中的一批黑马。据 Tokeninsight发布的2020第一季度数字资产衍生品报告显示, Bitget交易所热度第 四名,合约成交量为第五名,位于币安之后。